# Zoom,サインアップとサインインの流れ

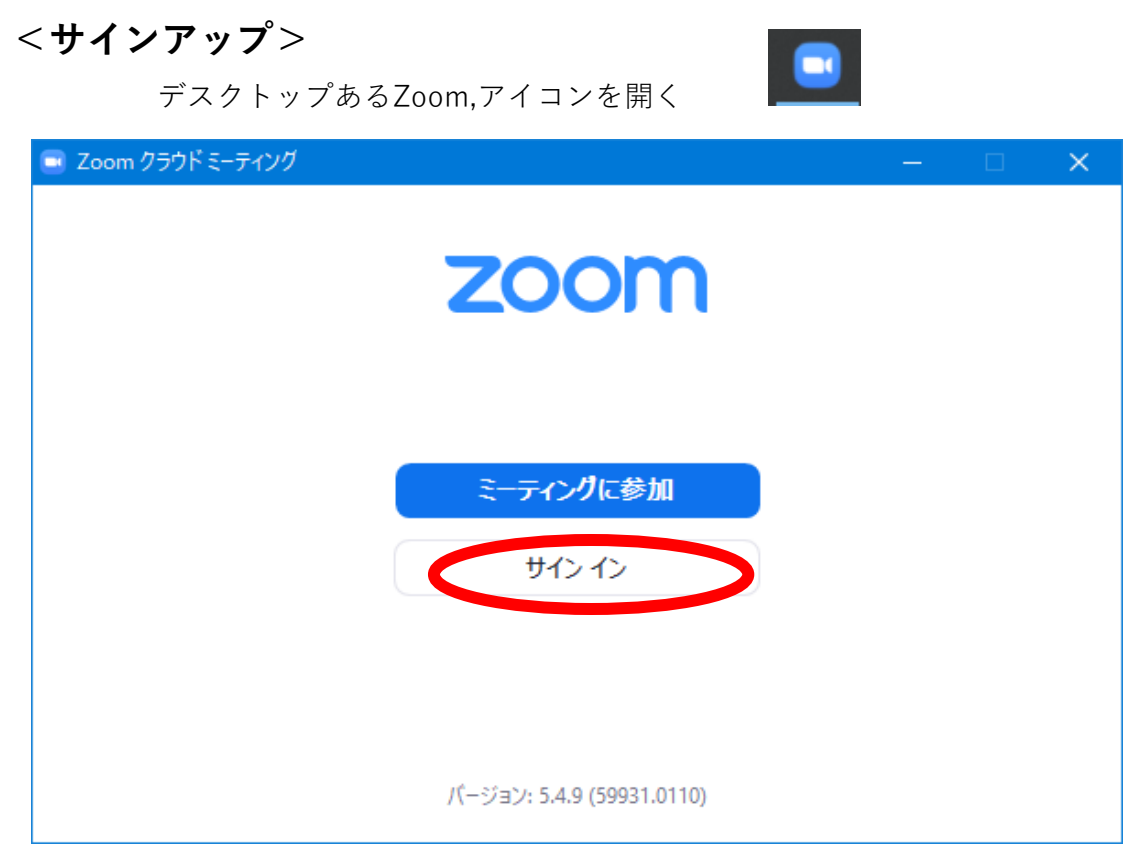

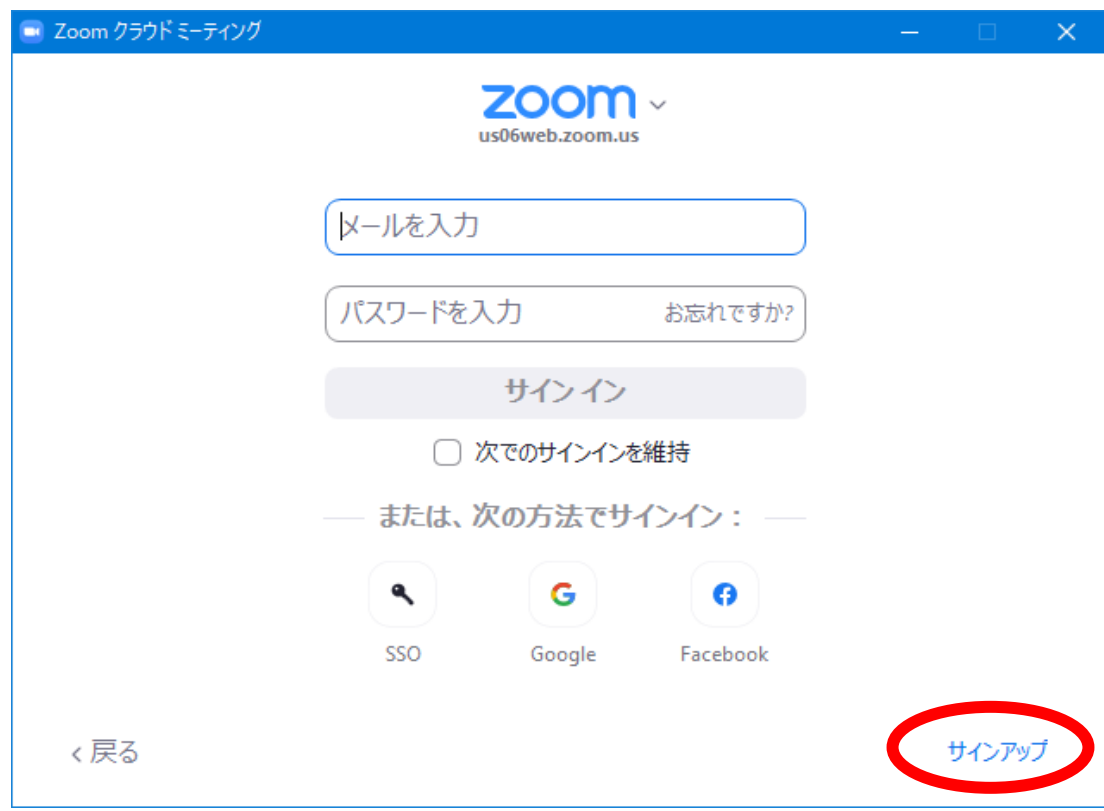

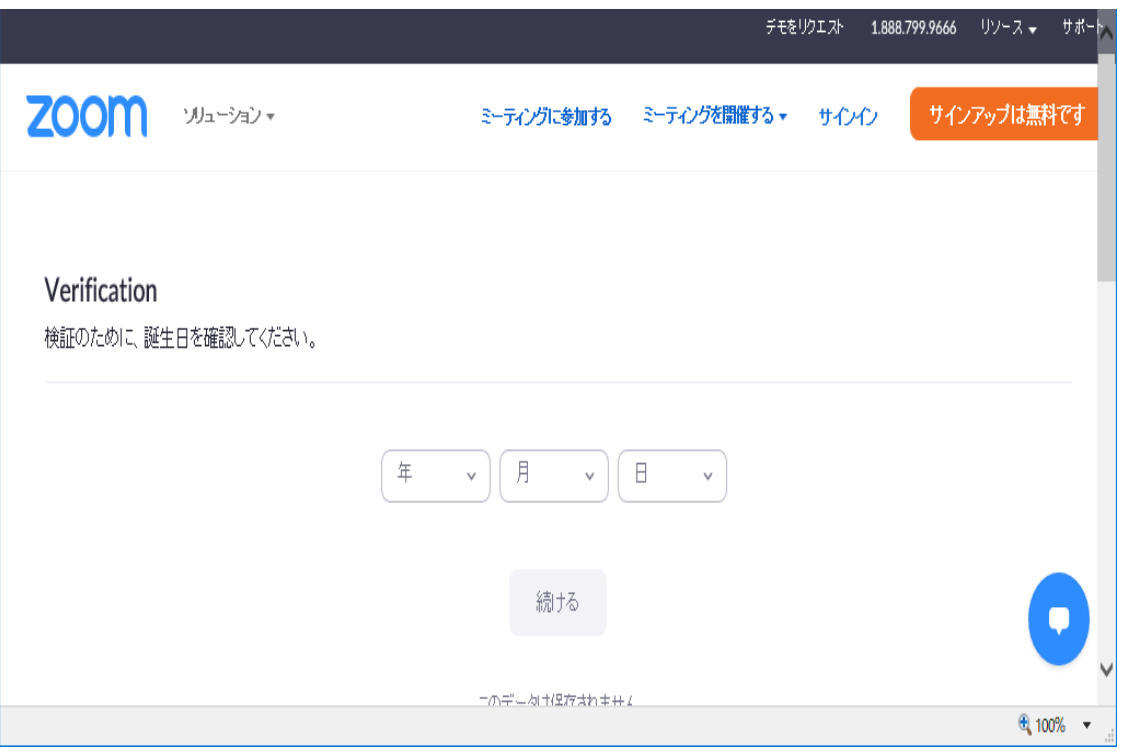

生年月日を入力して、続けるをクリック

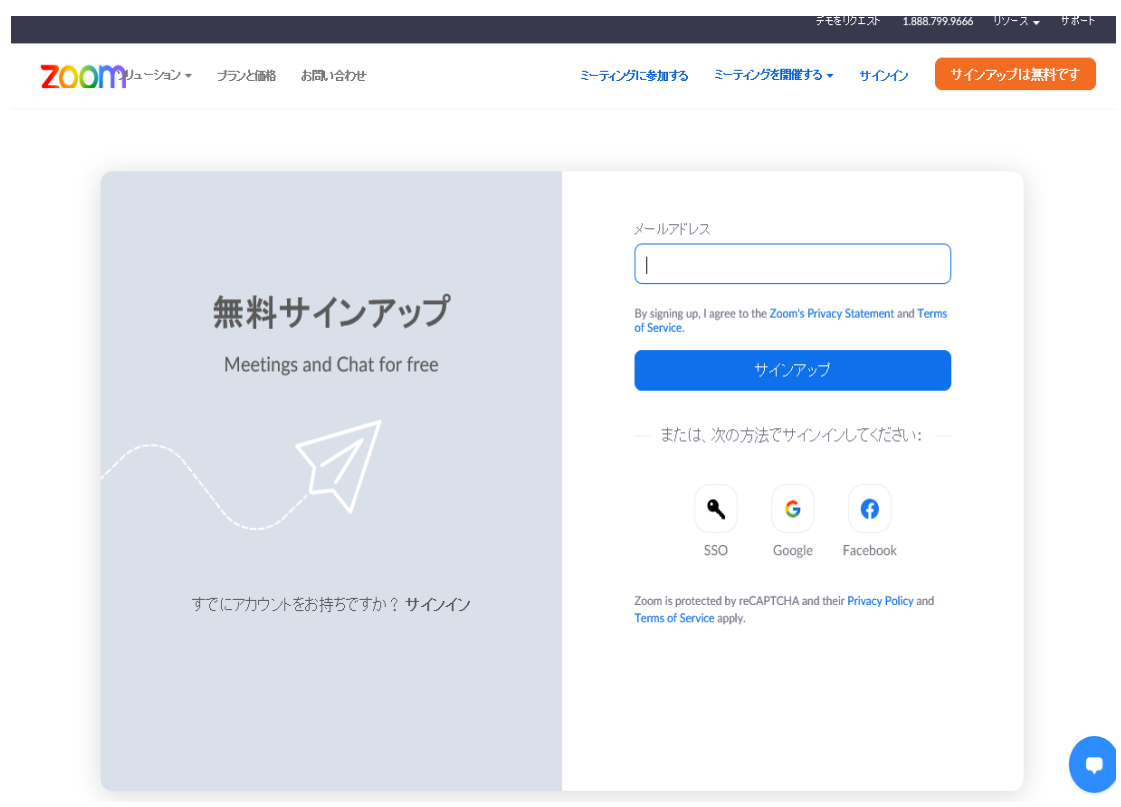

メールアドレスを入力してサインアップをクリック

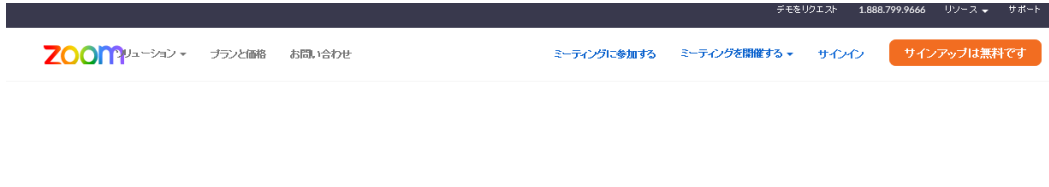

## **Activation Email Sent!**

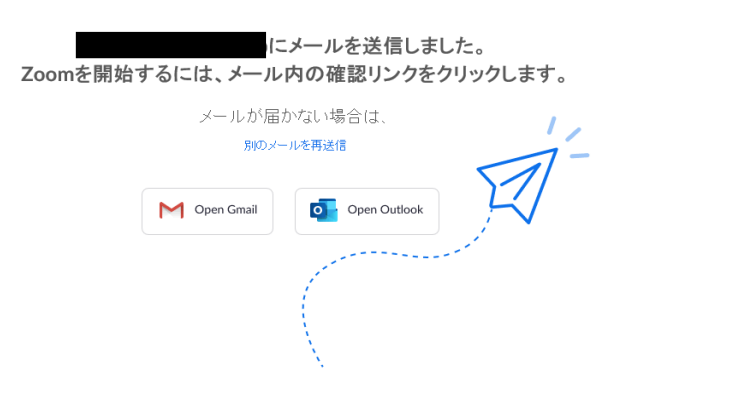

 $\bullet$ 

メールが送信されます

#### 登録したメースアカウントのメールアプリを開きます。

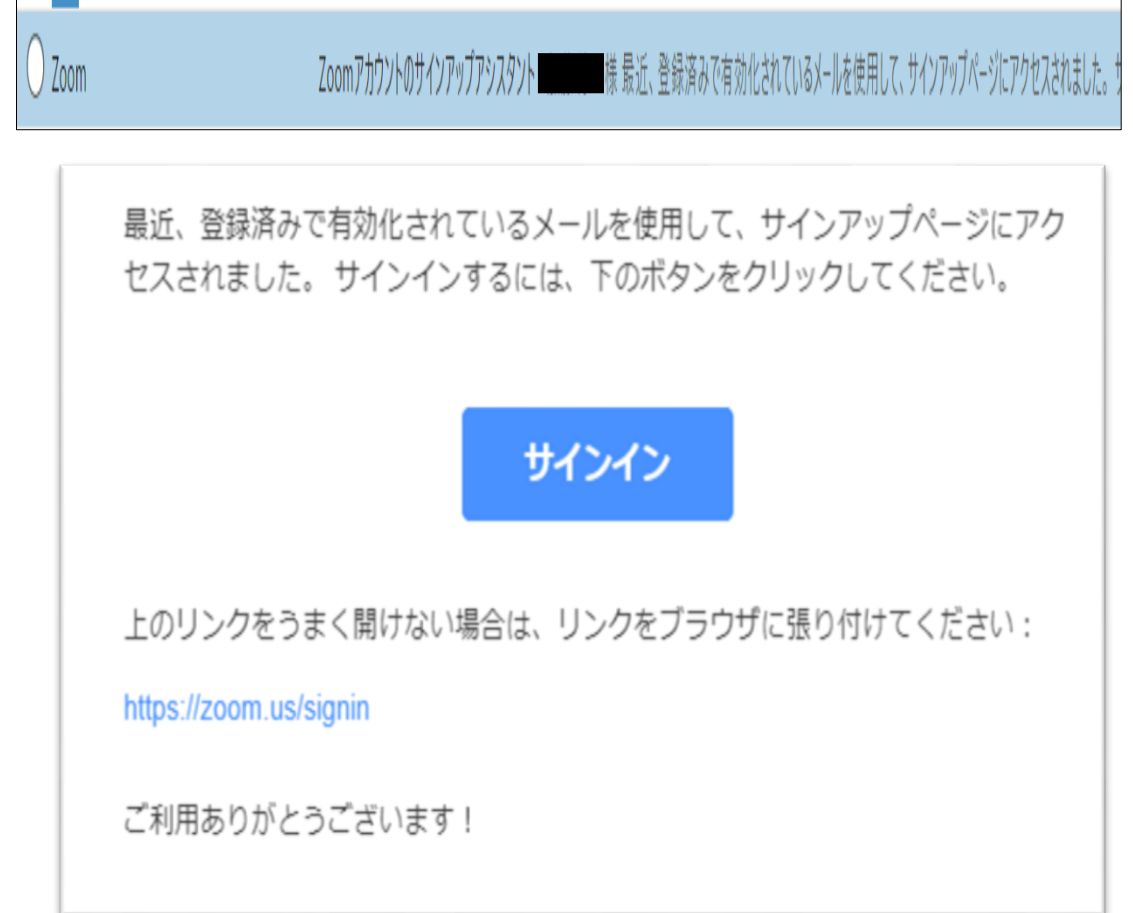

メールのサインインをクリック

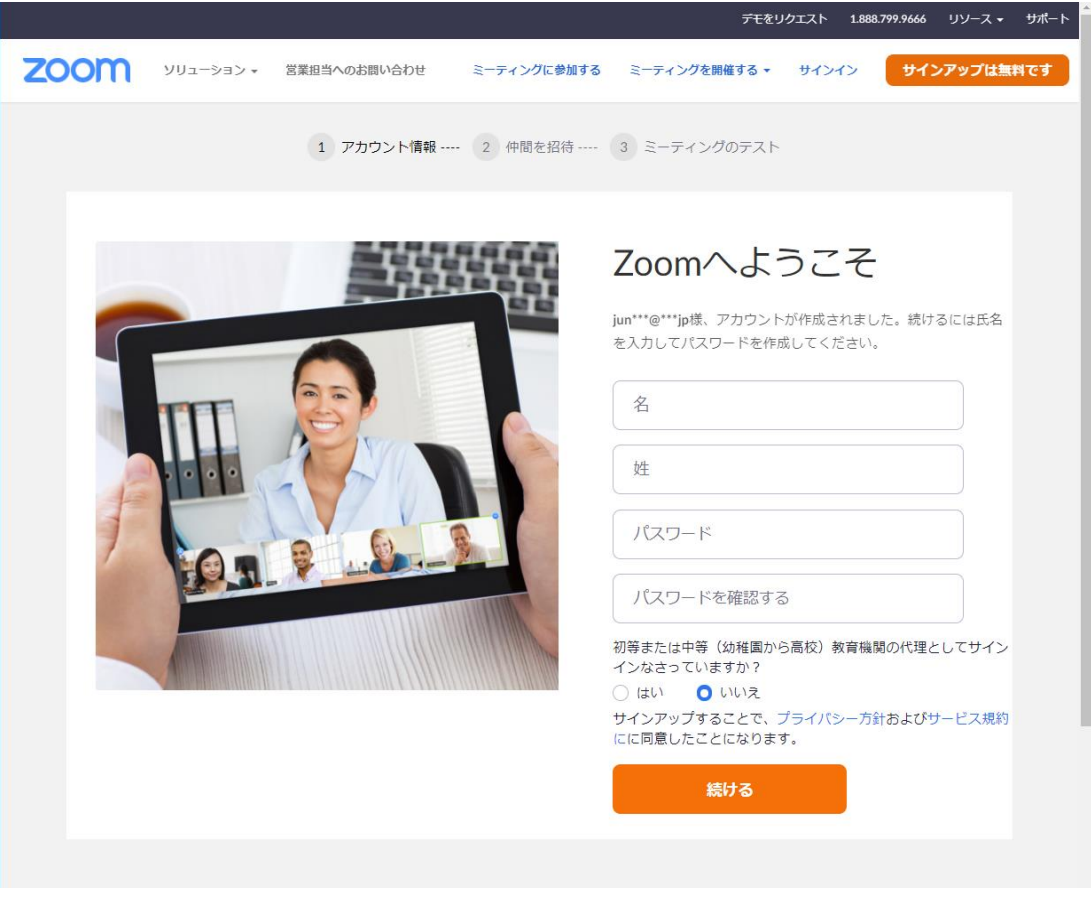

### 名 性を入力し、 パスワードを設定し、続けるをクリック

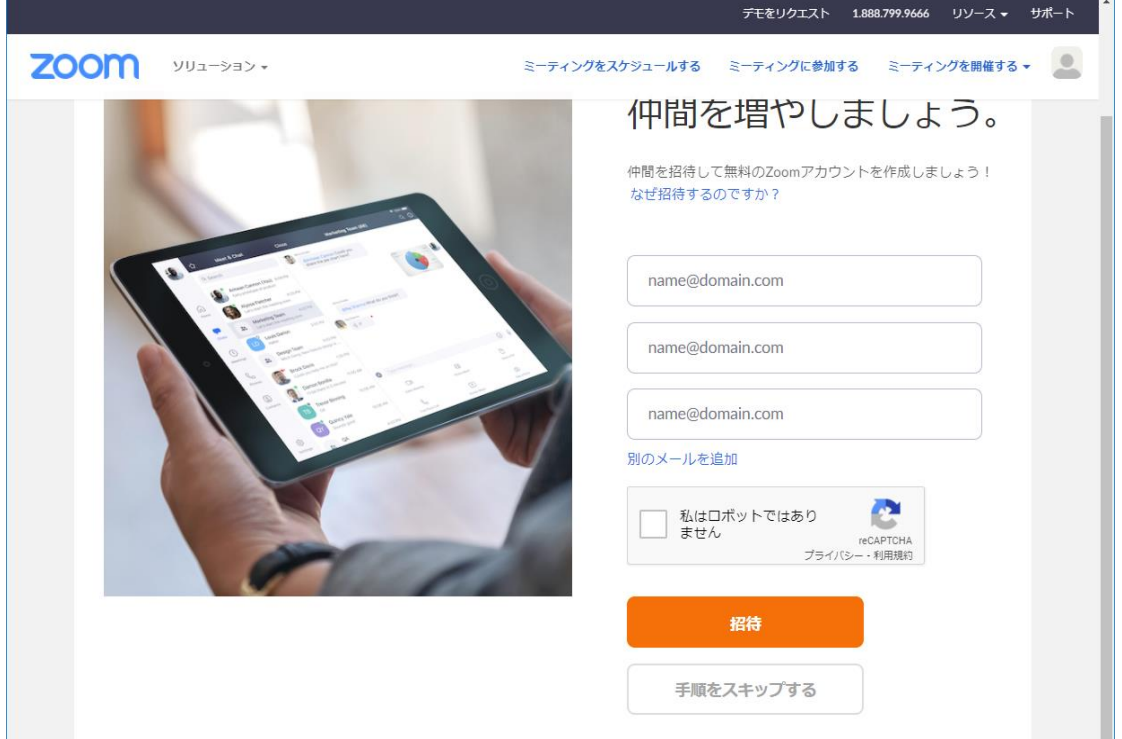

#### 手順をスキップするをクリック

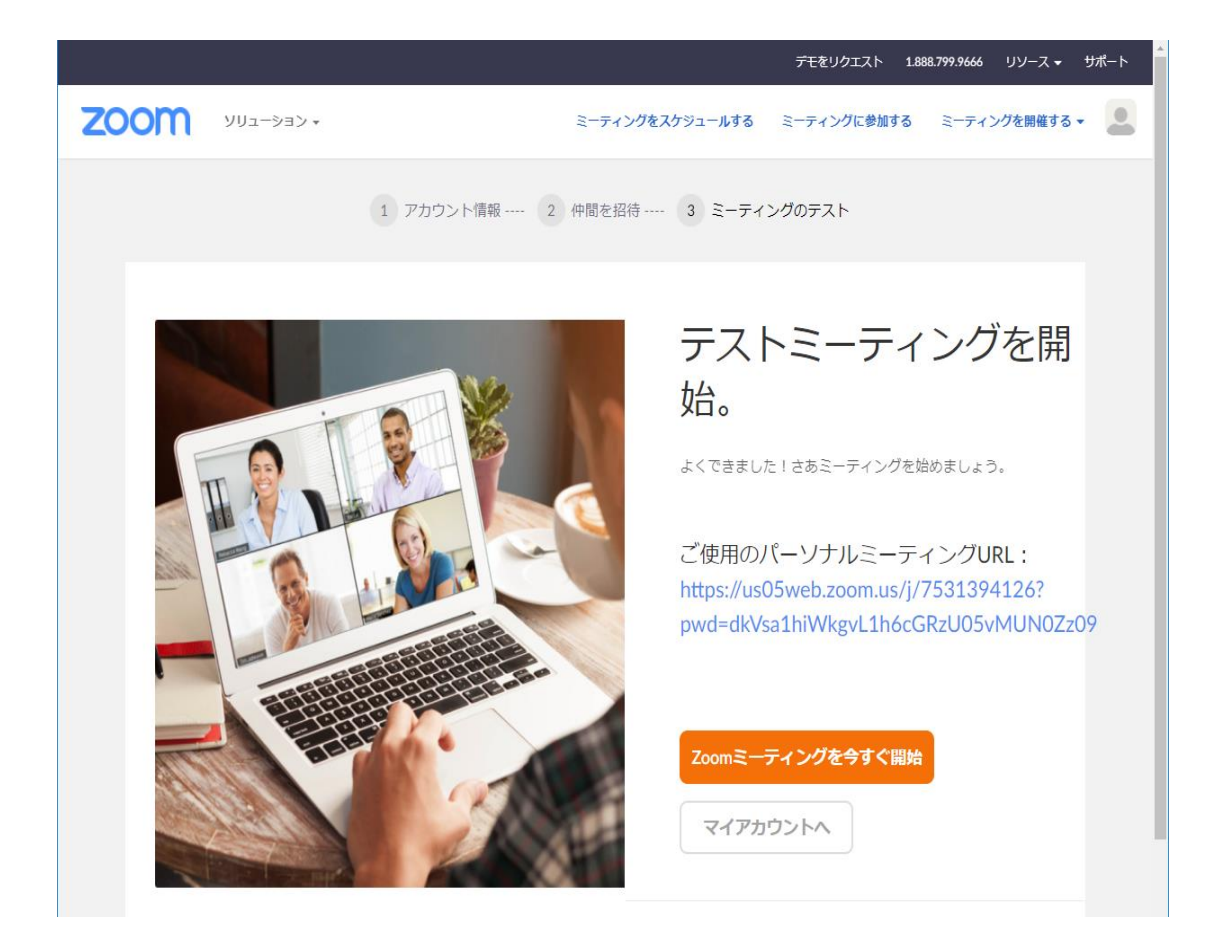

サインアップ完了です。画面は閉じてください。

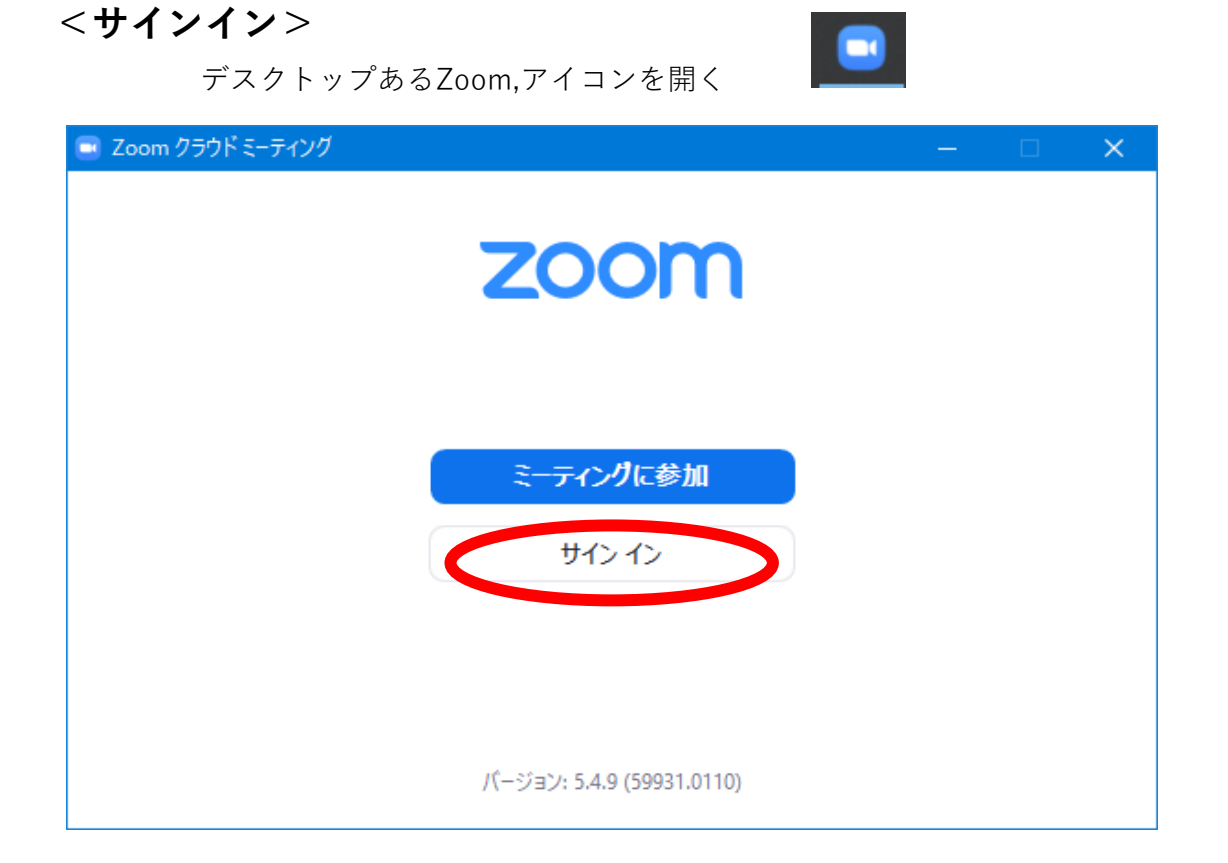

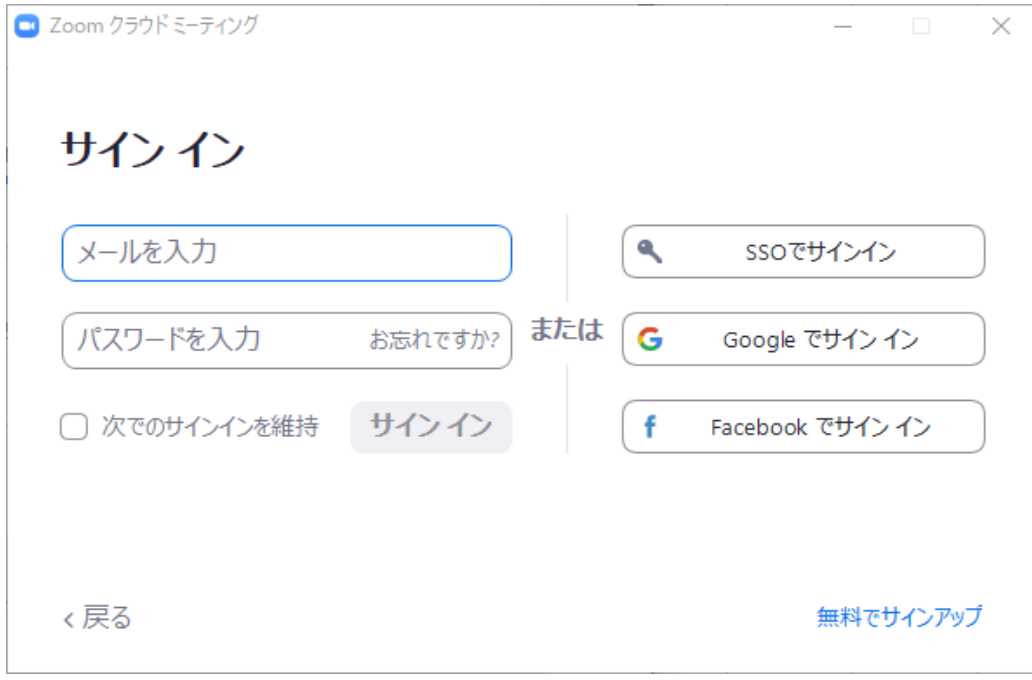

メールアドレスとパスワードを入力してサインインします。

以上です。